# Studio di un urto anelastico: una proposta per le Scuole Secondarie di II grado nell'ambito del progetto "*Lab2Go*"

Pia Astone<sup>1</sup>, Roberto Balaudo<sup>2</sup>, Fausto Casaburo<sup>3,1,\*</sup>, Francesca Cavanna<sup>4</sup>, Giulia De Bonis<sup>1</sup>, Riccardo Faccini3,1, Davide Fallara5, Andrei Grigoruta2, Giovanni Organtini3,1, Francesco Piacentini3,1, Francesco Pennazio4

> *Istituto Nazionale di Fisica Nucleare (INFN)‐ Sezione Roma IIS Curie Vittorini‐Grugliasco (TO) Sapienza Università di Roma‐ Dipartimento di Fisica Istituto Nazionale di Fisica Nucleare (INFN)‐ Sezione Torino 5Università degli Studi di Torino‐ Dipartimento di Fisica*

*\* Corresponding author*

#### ABSTRACT

When a free falling ping-pong ball collides on a horizontal surface, it loses kinetic energy. The ratio between the height reached by the ball after the collision and the initial height is called restitution coefficient. A method to measure it by using a home-made cathetometer was proposed during the *Olimpiadi di Fisica 2018.* In this paper we show how to measure it also by using the *PhyPhox* app and *Arduino* board.

#### **Introduzione**

È esperienza comune che, se lasciamo cadere una pallina al suolo da un'altezza *h0*, essa rimbalzerà raggiungendo un'altezza *h1<h0*. Durante l'urto la pallina perde energia cinetica che si dissipa, ad esempio, a causa dell'emissione del suono al momento della collisione, dell'attrito tra le molecole durante la fase di compressione che produce un aumento di temperatura o della resistenza dell'aria durante il moto; la collisione è dunque un urto anelastico. Nella prova sperimentale della gara nazionale delle *Olimpiadi di Fisica 2018* è stato proposto ai partecipanti lo studio di un urto anelastico di un corpo in caduta libera con l'uso di un catetometro artigianale; in particolare, l'esperienza prevedeva la misura del coefficiente di restituzione e della durata dell'urto [1,2]. L'esperimento ha fornito l'idea di base per uno degli incontri realizzati nell'Anno

Scolastico 2020-2021 nell'ambito di "*Lab2Go@Home*", la versione *on‐line,* proposta in seguito all'emergenza COVID-19, del progetto Lab2Go. Lab2Go è un'iniziativa di Percorsi per le Competenze Trasversali e per l'Orientamento (PCTO), ex- Alternanza Scuola Lavoro, nata dalla collaborazione tra Sapienza Università di Roma, Facoltà di Scienze Matematiche Fisiche e Naturali e l'Istituto Nazionale di Fisica Nucleare (INFN), sezione Roma, diffusa sul territorio nazionale grazie alla collaborazione con altre sezioni INFN e supportata dal Piano Lauree Scientifiche (PLS), il cui fine è la diffusione della pratica laboratoriale nelle scuole [3-6]. Lab2Go@Home è l'espressione di Lab2Go che tiene conto dell'emergenza COVID-19 e dell'impatto che essa ha avuto sull'insegnamento sia scolastico che universitario, rendendo necessario il ricorso alla didattica a distanza. Senza dubbio, i disagi legati alla didattica a distanza hanno riguardato in particolar modo le materie scientifiche a causa dell'impossibilità per docenti e studenti di recarsi in laboratorio. Al fine di garantire il prosieguo della pratica laboratoriale anche in questo difficile periodo, si è reso necessario proporre agli studenti esperimenti che potessero essere svolti anche a casa con l'ausilio di materiale a basso costo e facilmente reperibile [7]. L'impegno del progetto Lab2Go in tale direzione è stato di grande rilievo, proponendo alle scuole partecipanti attività volte a promuovere la pratica sperimentale anche senza la possibilità di frequentare i laboratori scolastici [8]. Durante l'incontro del 4 marzo 2021, dedicato agli urti anelastici, è stato mostrato a studenti e docenti delle scuole come costruire un catetometro artigianale e utilizzare tale strumento per misurare il coefficiente di restituzione e il tempo di durata dell'urto. In aggiunta all'idea originale delle Olimpiadi di Fisica 2018 sono stati mostrati durante l'incontro e proponiamo in questo articolo:

- la ricostruzione dell'andamento esponenziale dell'altezza dopo ogni urto;
- la misura del coefficiente di restituzione con l'utilizzo dell'app *PhyPhox* e della scheda *Arduino*.

Poiché il metodo di misura della durata dell'urto e del coefficiente di restituzione con l'uso del catetometro sono stati già ampiamente discussi, si rimanda alla bibliografia per maggiori dettagli su questa parte concentrandoci, invece, sull'utilizzo di *PhyPhox* e *Arduino*.

## **1. Procedura sperimentale per la misura del coefficiente di restituzione**

Per l'esecuzione dell'esperimento è stato costruito il catetometro artigianale in legno riportato in figura 1 ed è stata utilizzata una pallina da ping-pong, di diametro *d*=(40,00±0,05) mm (misurato con un calibro a nonio ventesimale), lasciata cadere da un'altezza iniziale misurata col catetometro *h0*=(50,0±0,1) cm.

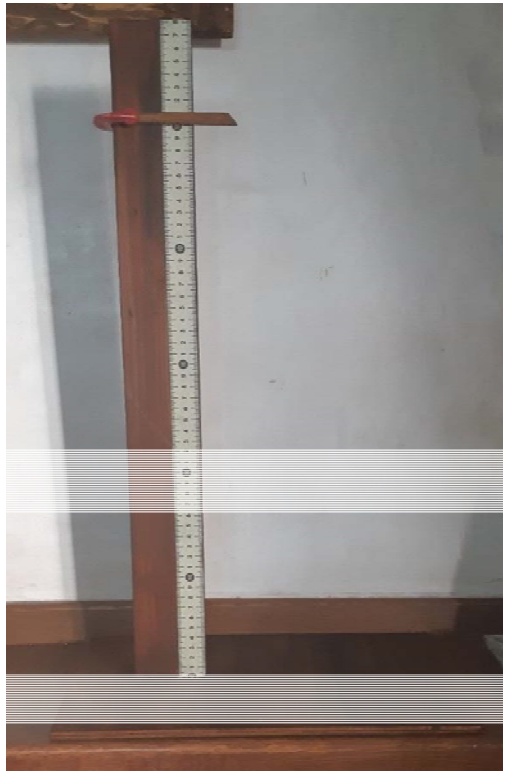

Figura 1: Catetometro artigianale.

Ogni misura è stata ripetuta N=3 volte, calcolando il valor medio:

$$
\langle x \rangle = \frac{1}{N} \sum_{i=1}^{N} x_i \tag{1}
$$

e la deviazione standard:

$$
\sigma = \sqrt{\frac{\sum_{i=1}^{N} (x_i - \langle x \rangle)^2}{N - 1}}
$$
\n(2)

Detti *i* il numero dell'i-esima collisione e *k<0* un parametro caratteristico dello specifico urto che dipende dai corpi che collidono, l'andamento dell'altezza è descritto dalla funzione:

$$
h(i) = h_0 e^{ki} \tag{3}
$$

Per ricostruire tale andamento, abbiamo calcolato il logaritmo di entrambi i membri dell'equazione ed effettuato un fit lineare col *software* di analisi dati *ROOT* [9] secondo la funzione:

$$
ln\left(\frac{h}{1m}\right) = ki + q \tag{4}
$$

dove  $q = ln\left(\frac{h_0}{1m}\right)$ .

#### **1.1 Uso del catetometro**

Grazie all'utilizzo del catetometro e di uno *smartphone* per visualizzare l'urto in *slow‐ motion*, sono state misurate le altezze *h1*, *h2, h3 e h4* raggiunte dalla pallina rispettivamente dopo il primo, secondo, terzo e quarto urto (Fig. 2).

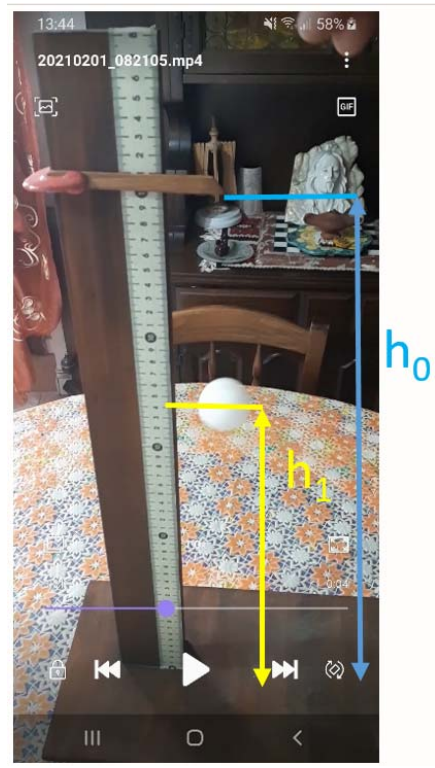

Figura 2: Esempio di misura dell'altezza dopo il primo urto effettuata col catetometro.

Dalle misure di *h1*, *h2, h3 e h4* è stato calcolato il coefficiente di restituzione dopo ogni urto come:

$$
e_{h_i} = \frac{h_{i+1}}{h_i} \tag{5}
$$

essendo *i≥0* e da tali valori, assumendo che il coefficiente di restituzione sia costante durante gli urti, è stato calcolato il coefficiente di restituzione medio *<eh>* (Formula 1).

#### **1.2 Uso dell'app Phyphox**

Nella seconda parte dell'esperienza, è stata utilizzata l'app per *smartphone PhyPhox* [10]; tale app, sviluppata dal politecnico di Aachen e tradotta in italiano da studenti di

scuola secondaria di II grado durante un progetto ex- *Alternanza Scuola Lavoro* promosso da Sapienza Università di Roma sotto la guida del prof. Giovanni Organtini del Dipartimento di Fisica, sfrutta i sensori dello *smartphone* per effettuare numerosi esperimenti di fisica. Tra i possibili esperimenti, *PhyPhox* presenta "*Collisione (an)elastica*" che permette di misurare il coefficiente di restituzione di un urto. Per questa funzione, l'app fa uso del microfono dello *smartphone* per "sentire" il rumore prodotto dalla pallina durante due urti successivi e ne misura l'intervallo di tempo *Δt*; il tempo misurato è dunque il tempo tra un urto, il raggiungimento di una nuova altezza *hi* e l'urto successivo e, poiché trascurando gli attriti i tempi di salita e discesa sono uguali, il tempo di caduta dalla generica altezza *hi* è *Δti/2*. Da tale valore, *PhyPhox* ne ricostruisce l'altezza dalla legge del moto di un corpo in caduta libera, per effetto dell'accelerazione di gravità *g*, con velocità e posizione iniziale nulle:

$$
h_i = \frac{1}{2}g\left(\frac{\Delta t_i}{2}\right)^2\tag{6}
$$

Dai valori di altezza ricavati dopo ogni urto, *PhyPhox* calcola, inoltre, il valore di coefficiente di restituzione (come da formula 5) e il valore di energia rimasta ad ogni rimbalzo. Dai valori di coefficiente di restituzione a ogni collisione, ne calcola il valor medio e ricostruisce l'altezza iniziale:

$$
h_0 = \frac{h_1}{\langle e_h \rangle} \tag{7}
$$

Come si vede in Figura 3, il risultato ottenuto per h<sub>0</sub> con *PhyPhox* è coerente con il valore nominale *h0*= (50,0 ± 0,1) cm.

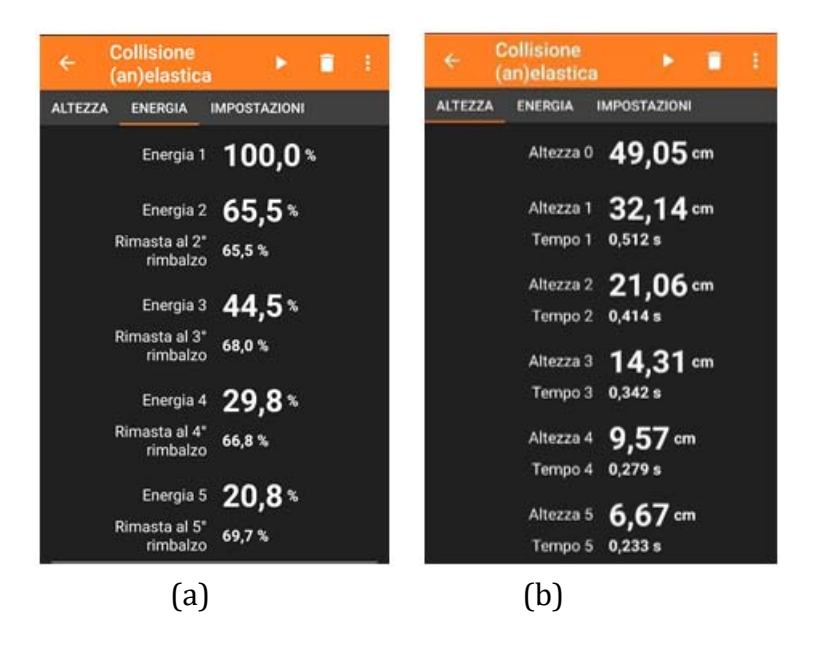

Figura 3: Esempio di misura di coefficiente di restituzione (a) e di altezza iniziale (b) con *PhyPhox.*

Per pemettere allo *smartphone* di sentire il suono prodotto dalla collisione, senza però rischiare di romperlo, consigliamo di tenerlo a una distanza di circa 10-20 cm dal punto di collisione.

### **1.3 Uso di Arduino**

Nell'ultima parte dell'esperimento, abbiamo riprodotto con *Arduino* [11-14] quanto fatto da *PhyPhox*. A tal proposito abbiamo utilizzato una scheda *Arduino Uno R3*, un sensore di suono *KY‐037* e cavi di collegamento *Dupont* (Fig. 4). Il sensore *KY‐037* è dotato di un microfono e di un regolatore di soglia di silenzio e si può collegare ad *Arduino* sia tramite pin analogico che digitale. Nel nostro caso, il sensore è stato collegato a un ingresso analogico. Il sensore fornisce una tensione compresa tra 0V e la tensione di alimentazione, proporzionale al livello d'intensità sonora rilevata. Gli ingressi analogici di *Arduino* sono connessi a un Analog to Digital Converter (ADC) a 10bit, attraverso il quale è possibile misurare tale tensione e, di conseguenza, l'intensità del suono.

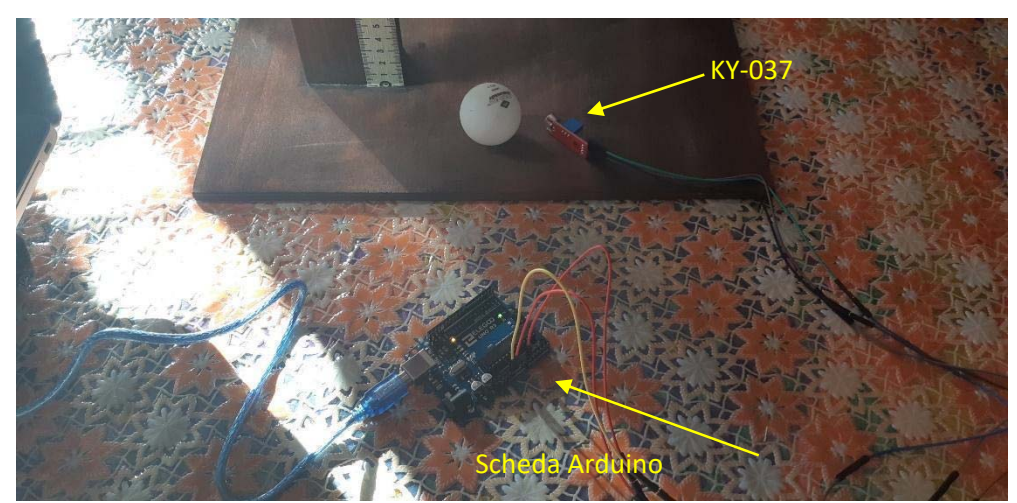

Figura 4: Apparato sperimentale per le misure effettuate con *Arduino*.

La prima operazione è consistita nella realizzazione di un programma che mostra, sullo schermo del computer collegato ad *Arduino*, i valori misurati dell'intensità sonora ambientale, in modo da stimare la *baseline*, ovvero il valore della soglia sotto la quale si può assumere il "silenzio". Successivamente, utilizzando tale valore, è stato scritto un programma attraverso il quale si può leggere sullo schermo i tempi per i quali si rileva un suono di intensità superiore alla soglia (Fig. 5); nel corso dell'esperimento, in tal modo, un evento nel quale il valore di intensità sonora registrata è superiore alla soglia impostata corrisponde a un urto. È importante, pertanto, che l'esperimento sia svolto in assenza di altre sorgenti di rumore che possano superare la soglia di silenzio.

| COM5                                                                                 | $\Box$<br>$\overline{\phantom{a}}$ | $\times$           |
|--------------------------------------------------------------------------------------|------------------------------------|--------------------|
|                                                                                      |                                    | Invia              |
| 679 11.39                                                                            |                                    |                    |
| 665 11.39                                                                            |                                    |                    |
| 603 11.39                                                                            |                                    |                    |
| 643 11.90                                                                            |                                    |                    |
| 623 11.90                                                                            |                                    |                    |
| 585 11.91                                                                            |                                    |                    |
| 604 12.32                                                                            |                                    |                    |
| 608 12.33                                                                            |                                    |                    |
| 648 12.68                                                                            |                                    |                    |
| 601 12.68                                                                            |                                    |                    |
| 642 12.98                                                                            |                                    |                    |
| 596 12.98                                                                            |                                    |                    |
| 604 13.23                                                                            |                                    |                    |
|                                                                                      |                                    |                    |
| æ                                                                                    |                                    |                    |
|                                                                                      |                                    |                    |
|                                                                                      |                                    |                    |
|                                                                                      |                                    |                    |
|                                                                                      |                                    |                    |
|                                                                                      |                                    |                    |
|                                                                                      |                                    |                    |
|                                                                                      |                                    |                    |
|                                                                                      |                                    |                    |
| Scorrimento automatico Visualizza orario<br>A capo (NL)<br>9600 baud<br>$\checkmark$ | $\checkmark$                       | Ripulisci l'output |

Figura 5: Esempio di misura dei tempi fra urti consecutivi con *Arduino.*

Dai tempi misurati ottenuti a ogni urto, e utilizzando le formule mostrate in precedenza, sono stati calcolati il coefficiente di restituzione (formula 5) e le altezze iniziale (formula 7) e dopo ogni urto (formula 6).

## **2. Risultati**

Nelle figure seguenti sono riportati gli andamenti di altezza ricostruiti in funzione della collisione, rispettivamente, dai dati ottenuti con l'uso del catetometro (Fig. 6), di *PhyPhox* (Fig. 7) e di *Arduino* (Fig. 8). I grafici riportano il logaritmo dei valori misurati e il fit lineare come descritto dalla formula 4.

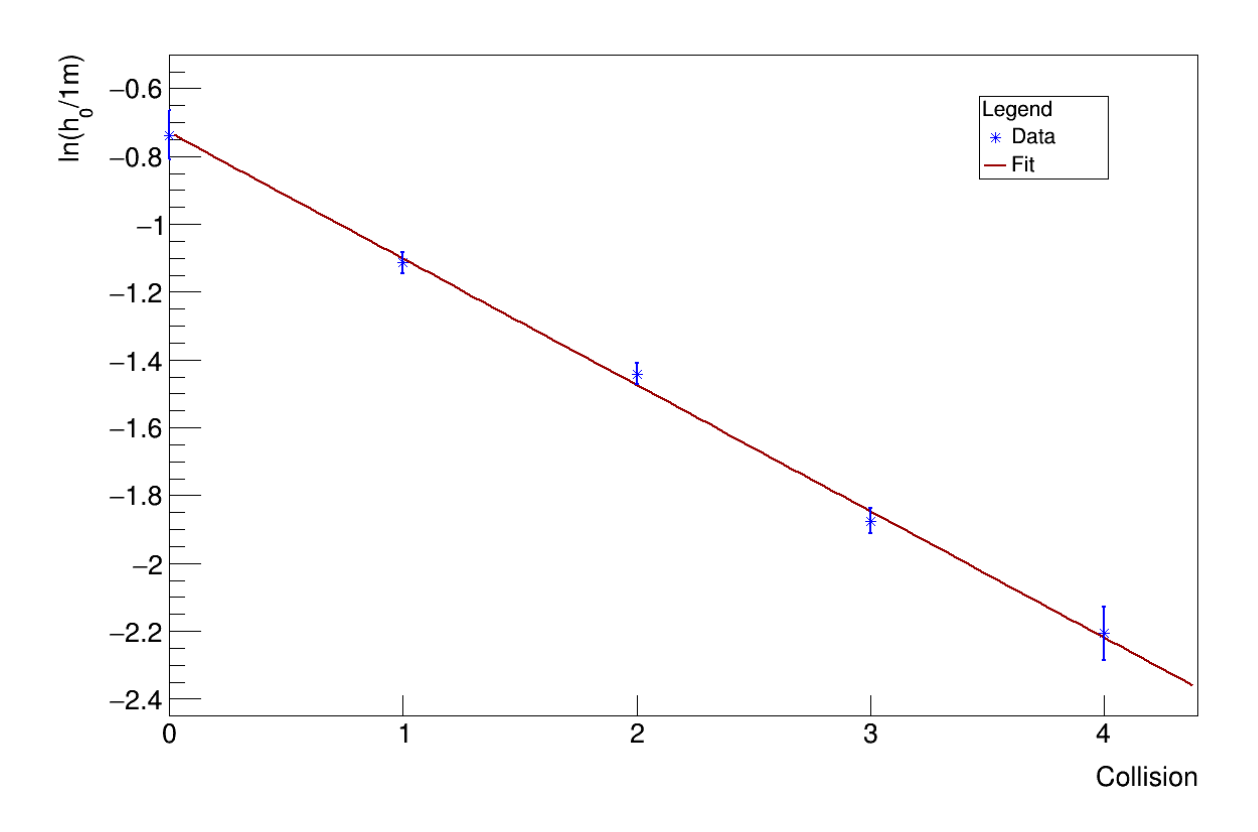

Figura 6: Ricostruzione dell'altezza nell'urto con l'uso del catetometro*.*

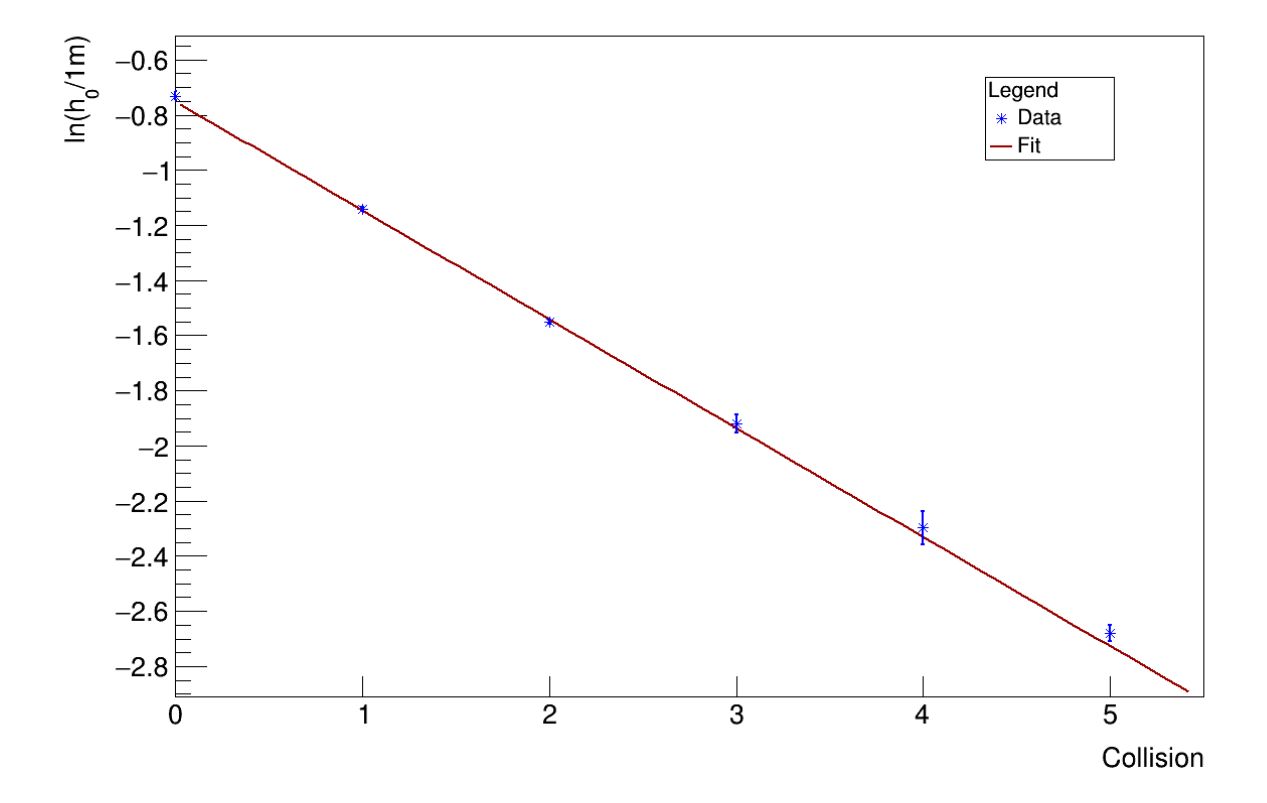

Figura 7: Ricostruzione dell'altezza nell'urto con *PhyPhox.*

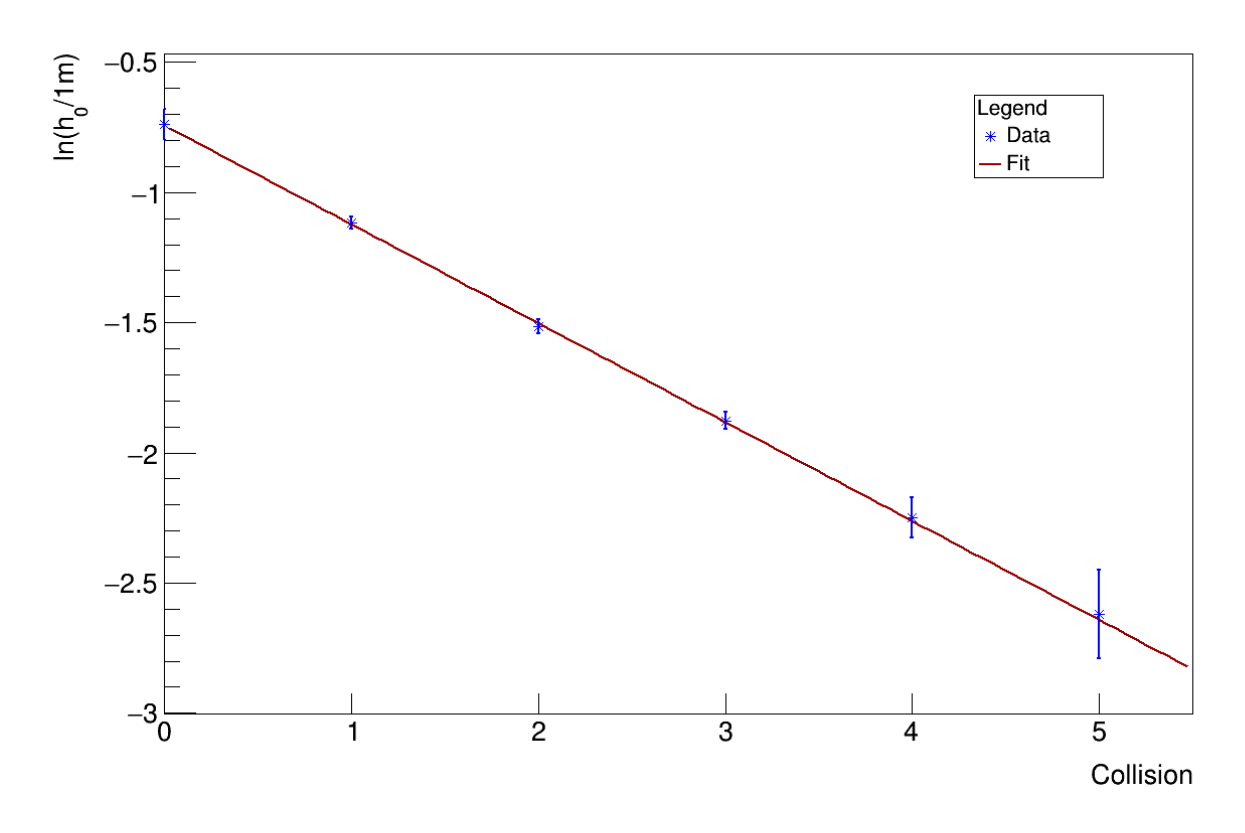

Figura 8: Ricostruzione dell'altezza nell'urto con *Arduino.*

Il coefficiente di restituzione (calcolato dalla formula 5) e i risultati dei fit ottenuti (Fig. 6-8) sono riportati in Tab.1.

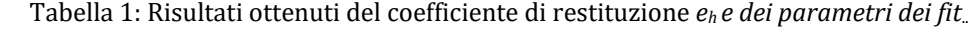

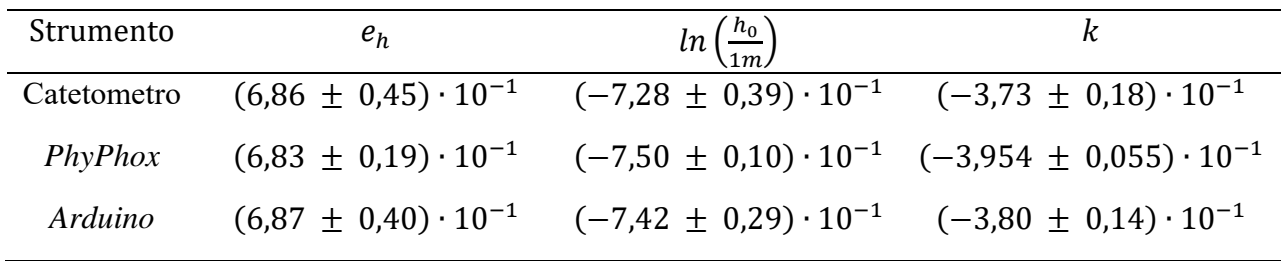

Per quantificare l'accordo tra i risultati riportati nella tabella precedente, è stato innanzitutto effettuato un test del  $\chi^2$ , ovvero un test di ipotesi che permette di stimare quanto una distribuzione di punti sia compatibile con una data descrizione, o modello. In questo caso, assumiamo che il modello (ipotesi zero) sia la funzione costante

$$
y = cost.
$$
 (8)

ossia che i punti sperimentali ottenuti dalle tre procedure di misura siano fluttuazioni casuali rispetto al valore medio rappresentato dal risultato del fit costante ottenuto. I

grafici dei tre fit effettuati di  $e_h$ ,  $\ln\left(\frac{h_0}{1m}\right)$ ,  $k$  sono riportati rispettivamente nelle figure 9,10,11.

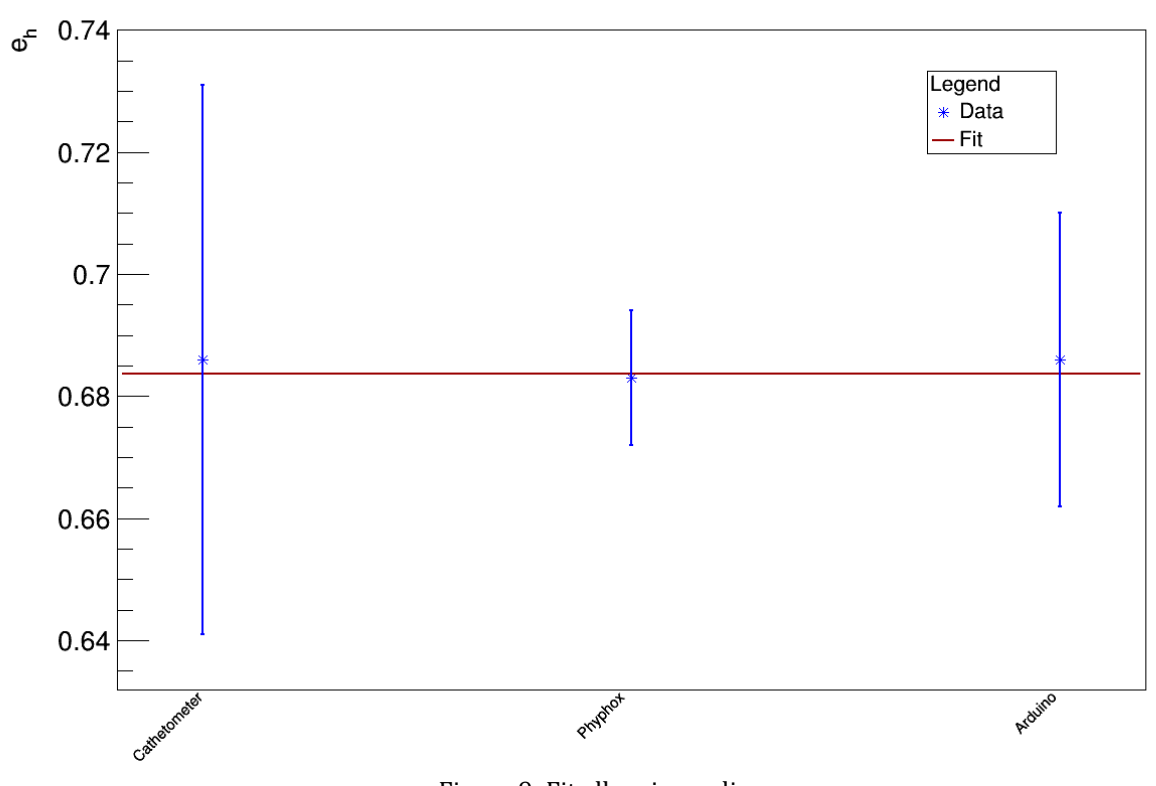

Figura 9: Fit alle misure di $\boldsymbol{e}_h.$ 

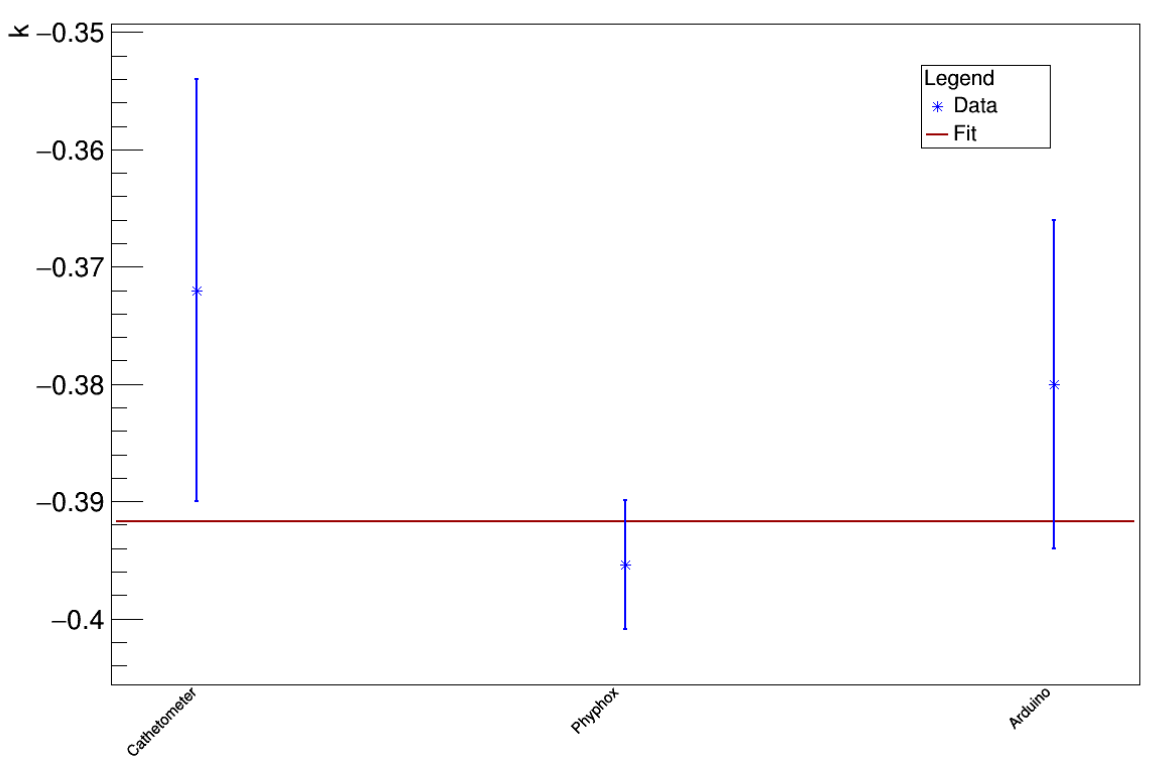

Figura 10: Fit alle misure di  $k$ .

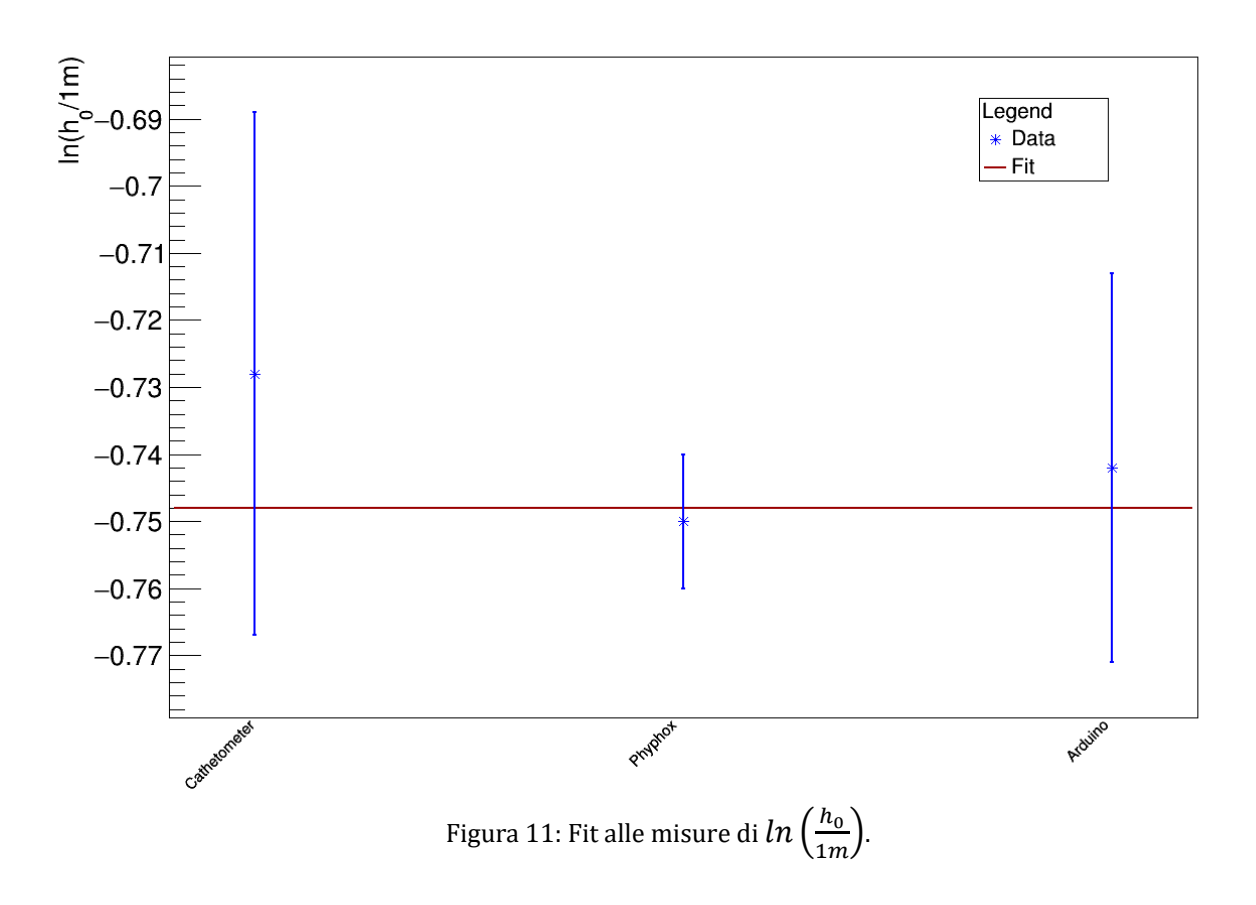

Dal risultato del fit e dal valore del  $\frac{x^2}{Ndf}$  ottenuti (in approssimazione di calcolo del  $\chi^2$  di ogni parametro preso singolarmente), dove Ndf è il numero di gradi di libertà (Ndf=2 in questo caso), è stato calcolato il *p‐value*, ovvero un parametro utilizzato per discriminare un test di ipotesi (Sez. A), il cui valore è stato calcolato come [15]:

$$
p-value_{Ndf}(\chi^2) = \int_{\chi^2}^{+\infty} \frac{1}{\Gamma(\frac{Ndf}{2})2^{\frac{Ndf}{2}}} \chi^{2^{\frac{Ndf}{2}-1}} e^{\frac{-\chi^{2'}}{2}} d\chi'
$$
(9)

dove Γ è la funzione gamma [16]. Infine, dal valore del *p‐value* ottenuto, calcolando la Cumulative Distribution Function (CDF) della funzione gaussiana [17]

$$
D(x) = \int_{x}^{+\infty} \frac{1}{\sqrt{2\pi\sigma^2}} e^{-\frac{x'^2}{2\sigma^2}} dx'
$$
 (10)

con σ=1 e  $x = \frac{p-value}{2}$ , è stato determinato il numero di σ di accordo tra i risultati [18] dato da:

$$
N_{\sigma} = \frac{1}{D(x)}\tag{11}
$$

I risultati di valor medio e  $\frac{x^2}{Ndf}$  ottenuti dai fit (Fig. 9, Fig, 10, Fig. 11), di *p∙value* e N<sub>σ</sub> sono riportati in Tab. 2.

|                              | $e_h$                          | $ln\left(\frac{h_0}{1m}\right)$                                                                         | k                              |
|------------------------------|--------------------------------|----------------------------------------------------------------------------------------------------|--------------------------------|
| Mean                         |                                | $(6,836 \pm 0,098) \cdot 10^{-1}$ $(-7,480 \pm 0,092) \cdot 10^{-1}$ $(-3,917 \pm 0,049) \cdot 10^{-1}$ |                                |
| $\chi^2$<br>$\overline{Ndf}$ | 0,02<br>$\sim \frac{1}{2}$     | $\sim \frac{0.35}{2}$                                                                                   | $\sim \frac{2,35}{2}$          |
| <i>p</i> -value              | $\sim$ 9,92 · 10 <sup>-1</sup> | $\sim 8,41 \cdot 10^{-1}$                                                                               | $\sim$ 3,09 · 10 <sup>-1</sup> |
| $N_{\sigma}$                 | $\sim$ 9,87 · 10 <sup>-3</sup> | $\sim$ 2,00 · 10 <sup>-1</sup>                                                                          | ~1,02                          |

Tabella 2: Accordo tra le misure effettuate con catetometro, PhyPhox e Arduino..

Dai valori riportati in Tab.2, si osserva che i valori di *p‐value* sono maggiori di 0,05 (per cui il test è verificato al 95% CL) e i risultati sono compatibili tra loro entro  $\sim$ 1 $\sigma$ .

## **Considerazioni dello studente Andrei Grigoruta dell'IIS "Curie ‐ Vittorini" di Grugliasco (TO) sull'esperienza**

Al momento della scelta del progetto PCTO per l'a.s. 2020/21, senza nessuna esitazione, ho optato per Lab2Go. Il motivo di tale scelta è stata la voglia di approfondire una materia per la quale nutro grande interesse e che descrive tutto l'Universo: la fisica. Nel corso dei mesi, l'utilità di Lab2Go è andata ben oltre le mie aspettative. La mia opinione a riguardo è quella di un corso eccezionale in cui i tutor sono a completa disposizione durante l'intero corso, trattano argomenti che spesso vanno oltre la didattica scolastica e suscitano l'interesse di noi studenti. Esempi di ciò sono state: le misure di fotometria e velocità del suono con *smartphone*, l'uso di Arduino nella fisica, i raggi cosmici, la progettazione di app con MIT App Inventor, la costruzione di strumenti di misura con materiale povero e molti altri. Inoltre, Lab2Go mi ha dato la possibilità di ampliare argomenti affrontati a scuola a livello teorico, mostrandone importanti aspetti sperimentali, come nel caso dell'incontro dedicato allo studio di un urto anelastico. Gli urti e la quantità di moto erano stati argomenti già trattati, come da programma scolastico; grazie a Lab2Go, oltre ad aver avuto modo di ripetere, nella parte introduttiva dell'incontro, la teoria già studiata, abbiamo ampliato le conoscenze osservando il funzionamento di una macchina a palloncino (quale strumento per la verifica della conservazione della quantità di moto) o del pendolo di Newton (quale strumento per la verifica degli urti elastici). Dopo questa introduzione, ci è stato mostrato come misurare la durata di un urto anelastico di un corpo in caduta libera e come misurare il coefficiente di restituzione dell'urto con strumenti a basso costo e facilmente reperibili in casa. La parte sperimentale è, infatti, il vero obiettivo di Lab2Go e queste dimostrazioni riescono

a coinvolgere noi studenti facendoci appassionare alla fisica. L'interesse suscitato dall'incontro mi ha infatti spinto a ripetere l'esperienza mostrata documentando il tutto con un video (Fig. 12) che ho condiviso col mio docente di fisica e i tutors di Lab2Go.

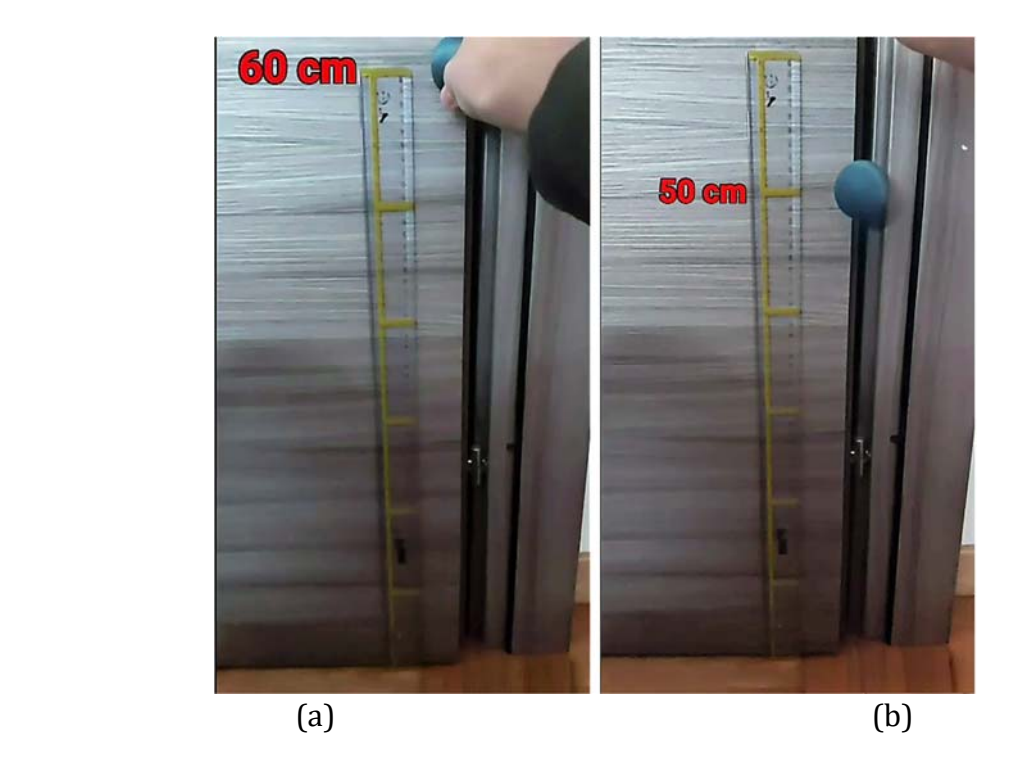

Figura 12: Screenshot tratti dal video girato dallo studente Andrei Grigoruta che ha ripetuto l'esperienza . L'immagine (a) mostra l'altezza iniziale ho della pallina, l'immagine (b) mostra l'altezza h<sub>1</sub> raggiunta dopo il primo rimbalzo.

Da studente, mi ritengo quindi sicuramente molto soddisfatto del progetto che, nonostante le difficoltà dovute all'impossibilità di recarsi in laboratorio a causa dell'emergenza COVID-19, ha saputo suscitare grande interesse in noi verso la fisica sperimentale e ci ha permesso di trattare argomenti che altrimenti non avremmo affrontato. Il mio personale consiglio per i docenti che leggeranno questo articolo è, quindi, quello di promuovere la partecipazione della propria scuola a questo utilissimo progetto e per gli studenti di parteciparvi.

#### **Conclusioni**

La pratica laboratoriale è, purtroppo, spesso trascurata nelle scuole secondarie di II grado, nonostante essa abbia un ruolo fondamentale nell'insegnamento e nell'apprendimento delle discipline scientifiche. Lo scopo di *Lab2Go* è da sempre stato avvicinare gli studenti alla scienza. In questo periodo di pandemia, per far fronte alle difficoltà nel portare i ragazzi in laboratorio, sono stati proposti incontri *on‐line* in cui sono stati mostrati esperimenti riproducibili, anche a casa, con strumenti facilmente reperibili, con l'uso dell'app *PhyPhox* o della scheda programmabile *Arduino*. L'esperienza sarà utile anche una volta finita l'emergenza COVID-19 nei laboratori scolastici meno attrezzati, o qualora si vogliano proporre dimostrazioni in aula senza spostare le classi in laboratorio. L'esperimento riportato in questo articolo è stato mostrato durante uno degli incontri *on‐line* di *Lab2Go* agli studenti e ai docenti delle scuole partecipanti al progetto, suscitando molto interesse (come dimostrato dalla

testimonianza di uno studente che ha ripetuto l'esperienza e ha collaborato all'articolo) anche in considerazione dell'argomento, gli urti, che è presente nei programmi curriculari, ma è spesso trattato facendo riferimento al solo caso ideale (urto elastico). Vogliamo concludere ricordando che le caratteristiche dell'urto dipendono dai corpi in contatto e che quello qui riportato (urto di una pallina da ping-pong sulla base in legno del catetometro) è solo un esempio; l'invito agli studenti è quello, quindi, di ripetere l'esperimento proposto variando i corpi che collidono, provando diversi materiali e altre tipologie di palline o di superfici (legno, plastica, metallo, tessuto). Infatti, al di là dei risultati numerici riportati e dell'accordo ottenuto, lo scopo di *Lab2Go* è far avvicinare i ragazzi alla scienza sperimentale, fornire indicazioni su come effettuare una misura e interpretarne e gestirne gli errori. Ci auguriamo, quindi, che questo lavoro possa essere uno stimolo per i lettori di *"La Fisica nelle Scuole"* a ripetere l'esperienza e proporne ulteriori varianti. Infine, seppur non in ordine d'importanza, auspichiamo che i docenti che leggeranno questo articolo vorranno proporre alla loro scuola, dal prossimo anno scolastico, la partecipazione al progetto *Lab2Go.*

## **Appendice A: Il** *p‐value*

Se abbiamo due campioni, di *n* misure ciascuno, per determinare se i due campioni appartengono alla stessa popolazione e se le due medie associate alle due distribuzioni dei campioni sono paragonabili si effettua il test dell'ipotesi. Per effettuare tale test, si ipotizza un'affermazione, detta ipotesi nulla o H<sub>0</sub> (che rappresenta il caso in cui i due campioni appartengono alla stessa popolazione e la differenza tra le medie campionarie è dovuta a fluttuazioni) e mediante test statistici si verifica se confermare l'ipotesi o se rigettarla a favore di un'ipotesi alternativa Ha (che rappresenta il caso in cui i due campioni appartengono a due popolazioni differenti). Nel caso in cui l'ipotesi H<sub>0</sub> è verificata, ovvero se i due campioni appartengono alla stessa popolazione, la distribuzione delle possibili differenze tra le medie sarà allora una distribuzione gaussiana di media  $\mu$ =0 (Fig. 13).

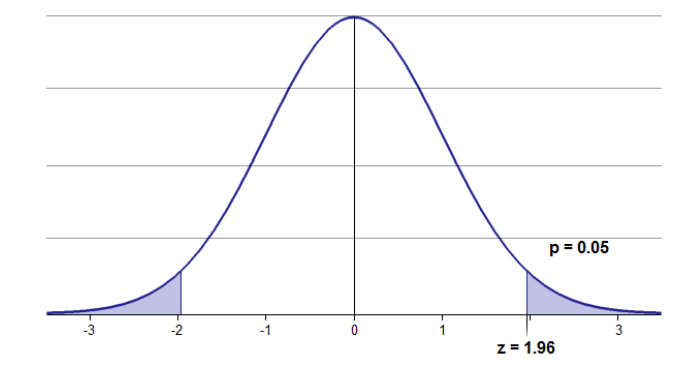

Figura 13: Distribuzione della differenza tra le medie campionarie [19].

 Ciò significa che se la differenza tra le medie è dovuta a fluttuazioni, è molto probabile che sia ~0 e poco probabile invece che la differenza sia molto elevata. Di conseguenza all'aumentare della differenza tra le due medie, aumenta la probabilità che i due campioni appartengano a popolazioni differenti, ovvero che  $H_0$  sia falsa e  $H_a$  sia vera. Per

determinare la soglia limite di accettazione di  $H_0$  si deve scegliere il Confidence Level (CL) da associare al test (i valori di CL più comuni sono CL=95% e CL=99%). Ad esempio, nel caso in cui CL= 95%, tale soglia sarà α=1-0,95 = 0,05; per cui, se p-value>0,05, H<sub>0</sub> sarà confermata, altrimenti H<sub>0</sub> sarà rigettata [20].

## **Ringraziamenti**

Gli autori ringraziano Mauro Mancini, Francesco Safai Therani e il Comitato di Coordinamento III Missione (CC3M) INFN.

# **Bibliografia**

[1] ASSOCIAZIONE PER L'INSEGNAMENTO DELLA FISICA (AIF): *La Fisica nella Scuola Speciale Olimpiadi* Gara Nazionale- Prova Sperimentale (2018) www.olifis.it/problemi/naz18spe.zip (Ultimo accesso: 19.06.2021)

[2] ASSOCIAZIONE PER L'INSEGNAMENTO DELLA FISICA (AIF): www.aif.it/esperienze‐di‐ laboratorio‐con‐materiale‐povero‐da‐realizzare‐a‐casa‐o‐in‐classe/ (Ultimo accesso: 30.05.2021)

[3] LAB2GO COLLABORATION: web.infn.it/lab2go/ (Ultimo accesso: 19.06.2021)

[4] LAB2GO COLLABORATION: lab2go.roma1.infn.it/doku.php (Ultimo accesso: 19.06.2021)

[5] G. ORGANTINI *et al.:* Promoting the physics laboratory with Lab2Go- *Atti del 9th International Conference on Education and New Learning Technologies*, Barcellona, (2017)

[6] G.ORGANTINI, R. FACCINI: Esperienze innovative del PLS Roma- *Atti del 103th Congresso della Società Italiana di Fisica (SIF)*, Trento, (2017)

[7] F. CASABURO: "Teaching Physics by Arduino during COVID- 19 Pandemic: The Free Falling Body Experiment", arXiv: 2105.03888, (2021)

[8] LAB2GO COLLABORATION:

https://lab2go.roma1.infn.it/doku.php?id=fisica:lab2go\_at\_home\_fisica:start (Ultimo accesso: 09.06.2021)

[9] ROOT COLLABORATION: root.cern (Ultimo accesso: 19.06.2021)

[10] PHYPHOX COLLABORATION: phyphox.org (Ultimo accesso: 19.06.2021)

[11] ARDUINO COLLABORATION: www.arduino.cc (Ultimo accesso: 19.06.2021)

[12] G. ORGANTINI: Arduino as a tool for physics experiments, *Journal of Physics: Conference Series*, vol. **1076**, p. 012026, (2018).

[13] G. ORGANTINI: "*Fisica con Arduino*" - Zanichelli, 2020

[14] G.ORGANTINI: "*Physics Experiments with Arduino and Smartphones*" - Springer, 2021 [15] ROOT COLLABORATION:

root.cern.ch/doc/v606/group\_\_ProbFunc.html#gae07ba00b57c524cfbbc9923cdff3f9b0 (Ultimo accesso: 19.06.2021)

[16] WIKIPEDIA COLLABORATION: https://it.wikipedia.org/wiki/Funzione\_Gamma (Ultimo accesso: 15.06.2021)

[17] ROOT COLLABORATION:

https://root.cern/root/html606/group\_\_ProbFunc.html#ga665087fab8f4ccaa4925f843d48 f599f (Ultimo accesso: 19.06.2021)

[18] ROOT COLLABORATION:

https://root.cern/root/html606/group\_\_QuantFunc.html#gac0af234fc75caef88fcd6db900c b84e9 (Ultimo accesso: 19.06.2021)

[19] N. JOHNSTON: www.njohnston.ca/2010/09/p-value-calculators-and-graphers-injavascript/ (Ultimo accesso: 19.06.2021)

[20] C. BLOCKER *et al.:* "*Simple facts about p‐values"*, CDF Statistics Commettee, (2006)